Po zalogowaniu się do aplikacji Zdający musi potwierdzić zapoznanie się z niniejszą instrukcją przez naciśnięcie przycisku **Akceptuje**. Naciśnięcie przycisku **Rezygnacja** spowoduje wylogowanie z aplikacji. Zobowiązanie

· Potwierdzam, że zapoznałem się wcześniej z instrukcją opisującą przebieg egzaminu pisemnego w wersji elektronicznej.

· Potwierdzam, że przystępuję do egzaminu pisemnego w wersji elektronicznej.

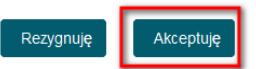

Po zaakceptowaniu zobowiązania wyświetla się ekran rozpoczęcia egzaminu. Aby rozpocząć egzamin naciska przycisk **Start**.

Czy chcesz rozpocząć egzamin? Po kliknieciu przycisku "Start" nastąpi przekierowanie na strone zdawania egzaminu i od tego momentu zacznie się liczenie czasu.

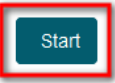

W oknie Egzamin – lista zadań Zdający widzi trzy sekcje: menu górne, listę zadań w centralnej części ekranu i informacje dodatkowe po prawej stronie.

W menu górnym Użytkownik ma dostęp do instrukcji obsługi. Aby się z nią zapoznać naciska przycisk **Instrukcja obsługi**. Widoczny jest również przycisk **Wyloguj z systemu**. Naciśnięcie go będzie skutkowało wylogowaniem z systemu i zakończeniem egzaminu.

Informacie dodatkowe to: Kwalifikacia egzaminu, data rozpoczęcia egzaminu (z dokładnościa do sekundy), data zakończenia egzaminu, Liczba udzielonych odpowiedzi, Liczba nieudzielonych odpowiedzi, oraz licznik czasu pozostałego do końca egzaminu. Pod tą sekcją znajduje się przycisk **Zakończ egzamin**.

W centralnej części ekranu znajduje się lista pytań. Aby odpowiedzieć na pytanie, Zdający:

1. Naciska w przycisk **Zadanie n** (n jest oznaczeniem numeru zadania).

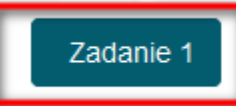

Nie udzielono odpowiedzi

- 2. Zaznacza jedną z 4 odpowiedzi: A, B, C lub D.
- 3. Naciska przycisk **Zapisz odpowiedź**.

Anului Zapisz odpowiedź $\blacktriangleright$ 

- 4. Zaznaczona odpowiedź zostaje zapamiętana. Odpowiedź można zmienić w dowolnej chwili w trakcie czasu trwania egzaminu.
- 5. Po zaznaczeniu odpowiedzi i naciśnięciu przycisku Anuluj wprowadzone zmiany zostają porzucone. Opowiedź nie jest zapamiętywana.

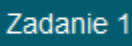

## Udzielono odpowiedzi (możesz zmienić odpowiedź)

- 6. W analogiczny sposób Zdający udziela odpowiedzi na pozostałe pytania.
- 7. Po udzieleniu odpowiedzi na pytania Zdający naciska przycisk **Zakończ egzamin**.

```
Zakończ egzamin [→
```
8. Wyświetlony zostaje komunikat: Czy na pewno chcesz zakończyć egzamin. Nie będziesz się już mógł zalogować do systemu i zmienić odpowiedzi. Z możliwością wyboru: **Nie, pozostań** oraz **Tak, zakończ**. Po naciśnięciu przycisku **Nie, pozostań**, Użytkownik wróci do okna Egzamin – lista zadań. Po naciśnięciu przycisku **Tak, zakończ**, Użytkownik zostaje wylogowany z systemu i nie może się ponownie zalogować.